# Innovation First, Inc. EDU Default Software Reference Guide

# For the Isaac16 EDU RC

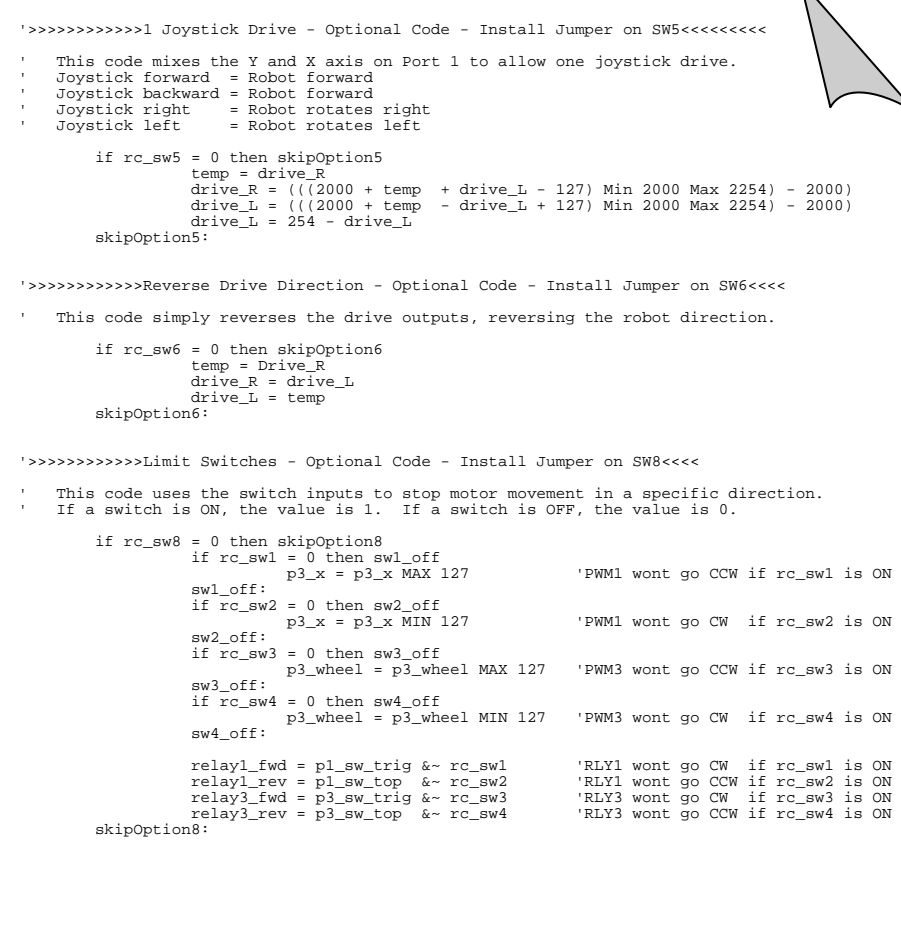

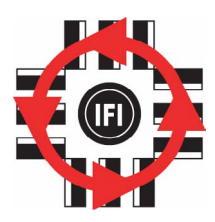

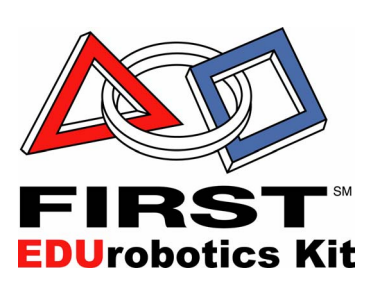

Innovation First, Inc. EDU Default Software Reference Guide

 **11.8.2002 www.InnovationFirst.com Page 2** 

# **Table of Contents**

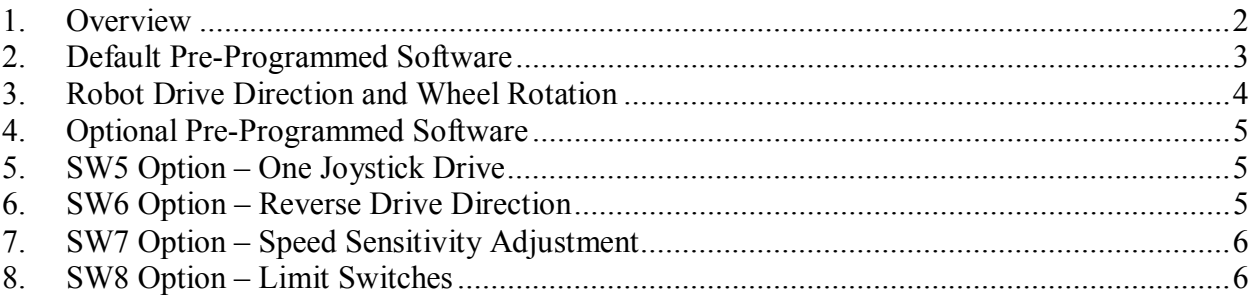

# **1. Overview**

The Isaac16 EDU Robot Controller & Motherboard comes pre-programmed to perform basic driving and movement functions. There are four additional pre-programmed options that provide the most commonly used driving and control enhancements. The Isaac16 EDU RC can be re-programmed to create almost any custom motion based on operator and sensor inputs.

It is important to understand that the programs that are pre-programmed are located on the Isaac16 EDU Motherboard, not on the Isaac16 EDU RC (the black box). This means that each robot with a Motherboard can have a different program, while sharing the same Isaac16 EDU RC.

**11.8.2002** Page 3

# **2. Default Pre-Programmed Software**

The following table describes the functions of the default code that is pre-programmed into the Isaac16 EDU Motherboard. This default code requires a joystick connected to Port 1 and Port 3 of the Operator Interface. The main function of this software is to provide two-joystick drive, with Port 1 - Y axis controlling the left wheel(s) and Port 3 - Y axis controlling the right wheel(s).

If you need to restore the default program on the motherboard, you can download the EDU Default Code at www.EduRobotics.com.

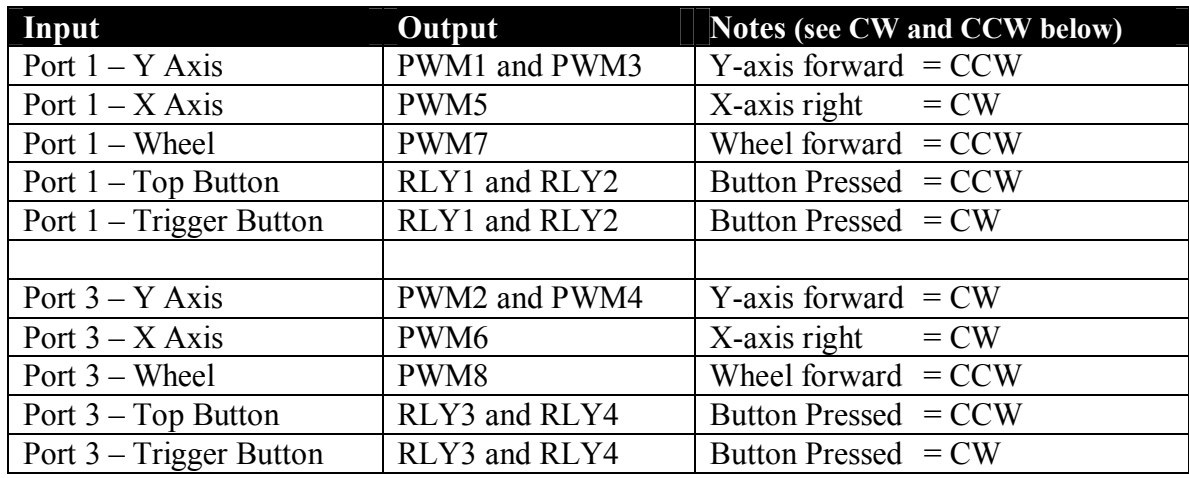

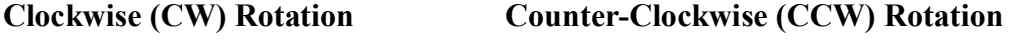

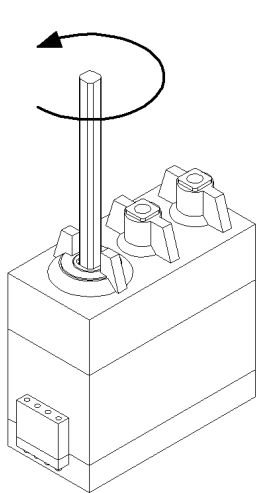

Example (using the default software): Press the Trigger button on the Port 1 Joystick to make a motor connected to RLY1 rotates clockwise. Press the Top button on the Port 1 Joystick to make a motor connected to RLY1 rotates counter-clockwise.

Example (using the default software): Move the Y axis on the Port 1 Joystick forward to make a motor connected to PWM1 turn counter-clockwise. The further you push the joystick, the faster the motor turns. From a neutral position move the Y axis on the Port 1 Joystick backwards to make a motor connected to PWM1 turn clockwise. Again, the further you push the joystick, the faster the motor turns.

 **11.8.2002 www.InnovationFirst.com Page 4** 

# **3. Robot Drive Direction and Wheel Rotation**

Typical two-wheel and four-wheel robots require the motors to rotate in different directions based on there mounting orientation. The diagram below shows the motors and wheels of a four-wheel robot driving forward. The left wheels must rotate counter-clockwise (CCW) and the right wheels must rotate clockwise (CW) to provide a forward movement of the robot. The EDU Default program on the motherboard accommodates this.

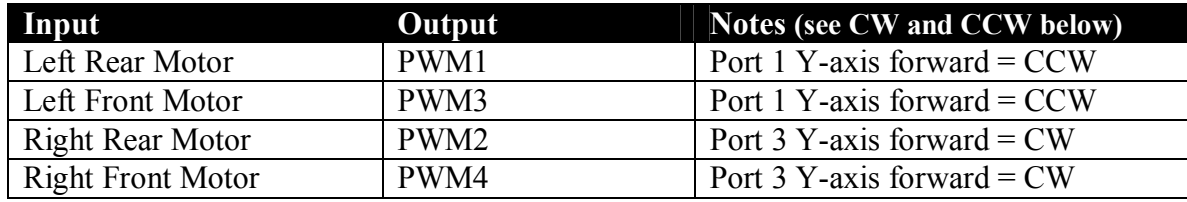

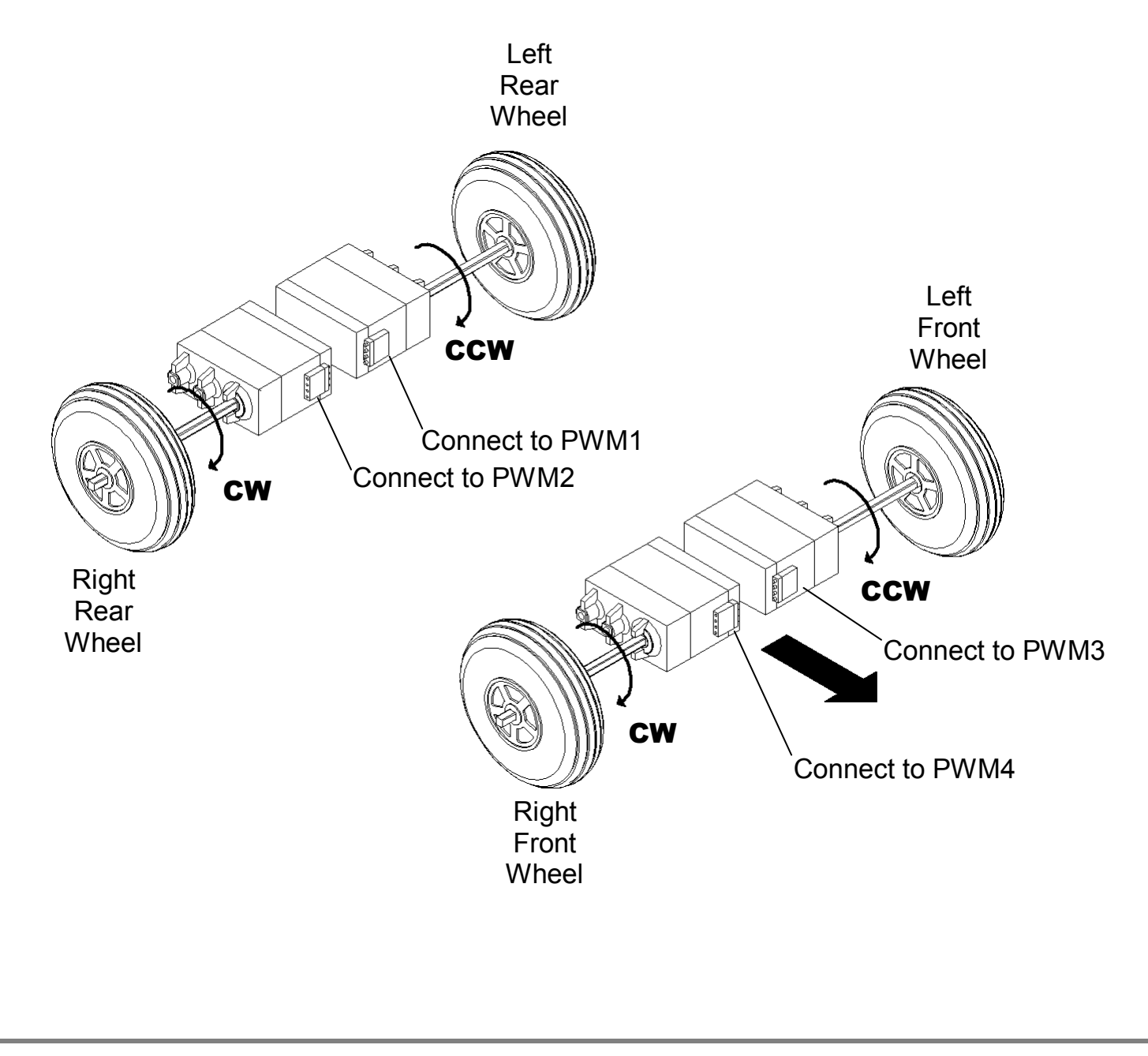

Innovation First, Inc. EDU Default Software Reference Guide

 **11.8.2002 www.InnovationFirst.com Page 5** 

# **4. Optional Pre-Programmed Software**

The following sections describe the functions of the optional code that is pre-programmed into the Isaac16 EDU Motherboard. The optional code is part of the EDU Default Code. Installing a 2-pin jumper on the motherboard switch inputs SW5-SW8 accesses the optional code. The 2-pin jumper shorts/connects both switch input pins together for that corresponding input.

If you need to restore the EDU Default program on the motherboard, you can download the default code at www.EduRobotics.com.

## **5. SW5 Option – One Joystick Drive**

The one joystick drive option can be invoked by installing a 2-pin jumper, connecting both pins of SW5 on the Motherboard. The software allows Port 1 - X axis and Port 1 - Y axis to drive the robot. This is done by "mixing" the axes and creating a separate left and right drive command, drive R and drive L.

The One Joystick Drive code is shown below:

```
This code mixes the Y and X axis on Port 1 to allow one joystick drive.
    ' Joystick forward = Robot forward 
    ' Joystick backward = Robot forward 
' Joystick right = Robot rotates right 
' Joystick left = Robot rotates left 
if rc_sw5 = 0 then skipOption5 
    temp = drive_Rdrive_R = ((2000 + temp - drive_L + 127) Min 2000 Max 2254) - 2000)
   drive_L = (((2000 + temp + drive_L - 127) Min 2000 Max 2254) - 2000)drive_R = 254 - drive_RskipOption5:
```
## **6. SW6 Option – Reverse Drive Direction**

The reverse drive direction option can be invoked by installing a 2-pin jumper, connecting both pins of SW6 on the Motherboard. The software reverses the motor direction for PWM 1, 2, 3, and 4. This is most commonly used to change the forward driving direction of a robot.

The Reverse Drive Direction code is shown below:

```
if rc_sw6 = 0 then skipOption6 
                                                            'save right before it is changed below<br>'set right to left
    drive_R = drive_L<br>drive_L = temp
                                                            'set left to the saved right
skipOption6:
```
 **11.8.2002 www.InnovationFirst.com Page 6** 

# **7. SW7 Option – Speed Sensitivity Adjustment**

The speed sensitivity adjustment option can be invoked by installing a 2-pin jumper, connecting both pins of SW7 on the Motherboard. The software uses the Port 1 Wheel to set the maximum speed of the motors. The Wheel in the full forward position corresponds to the motors at maximum speed.

The Speed Sensitivity Adjustment code is shown below:

```
if rc_sw7 = 0 then skipOption7 
 p1_wheel = (((p1_wheel*154)/254)+100) max 254 'adjust wheel to 154-254 
 if drive_R < 127 then drive_R_reverse: 'is the right drive forward 
         drive_R = (drive_R - 127) min 0 <br>drive_R = (drive_R * p1_wheel)/254 <br>l'multiply by the wheel percentage
 drive_R = (drive_R * p1_wheel)/254 'multiply by the wheel percentage 
 drive_R = (drive_R + 127) max 254 'add 127 back for proper output 
    drive_R = (drive_R + 127) max 254<br>goto drive R_done:<br>drive R_done:<br>drive right section<br>drive right drive is reverse:<br>the right drive is reverse
          drive_R_reverse: 'the right drive is reverse 
                                                                       'invert drive-R to get a forward value
          drive_R = (drive_R * p1_wheel)/254 'multiply by the wheel percentage drive_R = (127 - \text{drive}R) min 0 'invert drive_R back to normal
    drive_R = (127 - drive_R) min 0 drive_R_done:
                                                                       'drive_R section complete
      if drive_L < 127 then drive_L_reverse: 'is the left drive forward 
                                                                       'subtract 127 to get the forward value<br>'multiply by the wheel percentage
         drive_L = (drive_L - 127) min 0<br>drive_L = (drive_L * p1_wheel)/254<br>drive_L = (drive_L + 127) max 254
          drive_L = (dr) + 127) max 254 'add 127 back for proper output goto drive_L_done:<br>'exit the left right section
                                                                       'exit the left right section
           drive_L_reverse: 'the left drive is reverse 
                                                                       'invert drive-L to get a forward value<br>'multiply by the wheel percentage
           drive_L = (drive_L * p1_wheel)/254 'multiply by the wheel percentage 
     drive_L = (127 - drive_L) min 0<br>drive_L_done:
                                                                        'drive_L section complete
skipOption7:
```
## **8. SW8 Option – Limit Switches**

The limit switches option can be invoked by installing a 2-pin jumper, connecting both pins of SW8 on the Motherboard. The software stops movement of a motor in a specific direction when a limit switch is pressed. This is commonly used to stop arms at the end of their normal or desired travel. This section of code requires limit switches be connected to the Digital Inputs SW1-SW4. In software, these 4 limit switches are referred to as rc\_sw1 through rc\_sw4.

The Limit Switch code is shown below:

```
if rc_sw8 = 0 then skipOption8 
     if rc\_sw1 = 0 then sw1\_off<br>p3\_x = p3\_x MAX 127
                                                                      'PWM6 wont go CCW if rc_sw1 is ON
      sw1_off: 
     if rc_sw2 = 0 then sw2_off<br>p3_x = p3_x MIN 127
                                                                      'PWM6 wont go CW if rc_sw2 is ON
       sw2_off: 
     if \overline{rc} sw3 = 0 then sw3_off<br>p3_wheel = p3_wheel MAX 127
                                                                      PWM8 wont go CCW if rc sw3 is ON
     sw3<sup>Off:</sup>
     if \overline{rc\_sw4} = 0 then sw4\_off<br>p3_wheel = p3_wheel MIN 127
                                                                      PWM8 wont go CW if rc sw4 is ON
      sw4_off: 
     relay1_fwd = p1_sw_trig &\sim rc_sw1 \cdot 'RLY1 wont go CW if rc_sw1 is ON relay1_rev = p1_sw_top &\sim rc_sw2 \cdot 'RLY1 wont go CCW if rc_sw2 is ON
                                                                      relay 1 wont go CCW if rc_sw2 is ON<br>TRLY3 wont go CW if rc_sw3 is ON
     relay3_fwd = p3_sw_trig &~ rc_sw3<br>relay3_rev = p3_sw_top &~ rc_sw4
                                                                      'RLY3 wont go CCW if rc_sw4 is ON
skipOption8:
```